# 車検証閲覧アプリのAPI連携について

## 物流・自動車局 自動車情報課 令和5年12月

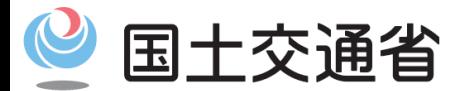

*Ministry of Land, Infrastructure, Transport and Tourism*

### 車検証閲覧APIの利用までの流れ

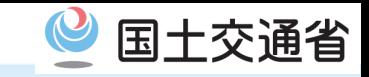

- ◆国土交通省が提供するAPIの利用に当たっては、まず利用規約をご確認の上、API利用申請書を国土交通省 へメールで提出していただき、国土交通省の承認を得ていただく必要があります。 ◆承認後、専用の管理ページへログインするためのIDとPWが払い出されますので、当該管理ページにてシ
	- ステム開発に必要なAPI仕様書等をダウンロードし、記載内容をご確認ください。
- ◆また、当該管理ページでは、 APIのリクエストに必要な「アクセスID」/「アクセスキー」が発行されます ので、準備が整い次第、国土交通省へサービス開始の連絡をしてAPIの利用を開始してください。

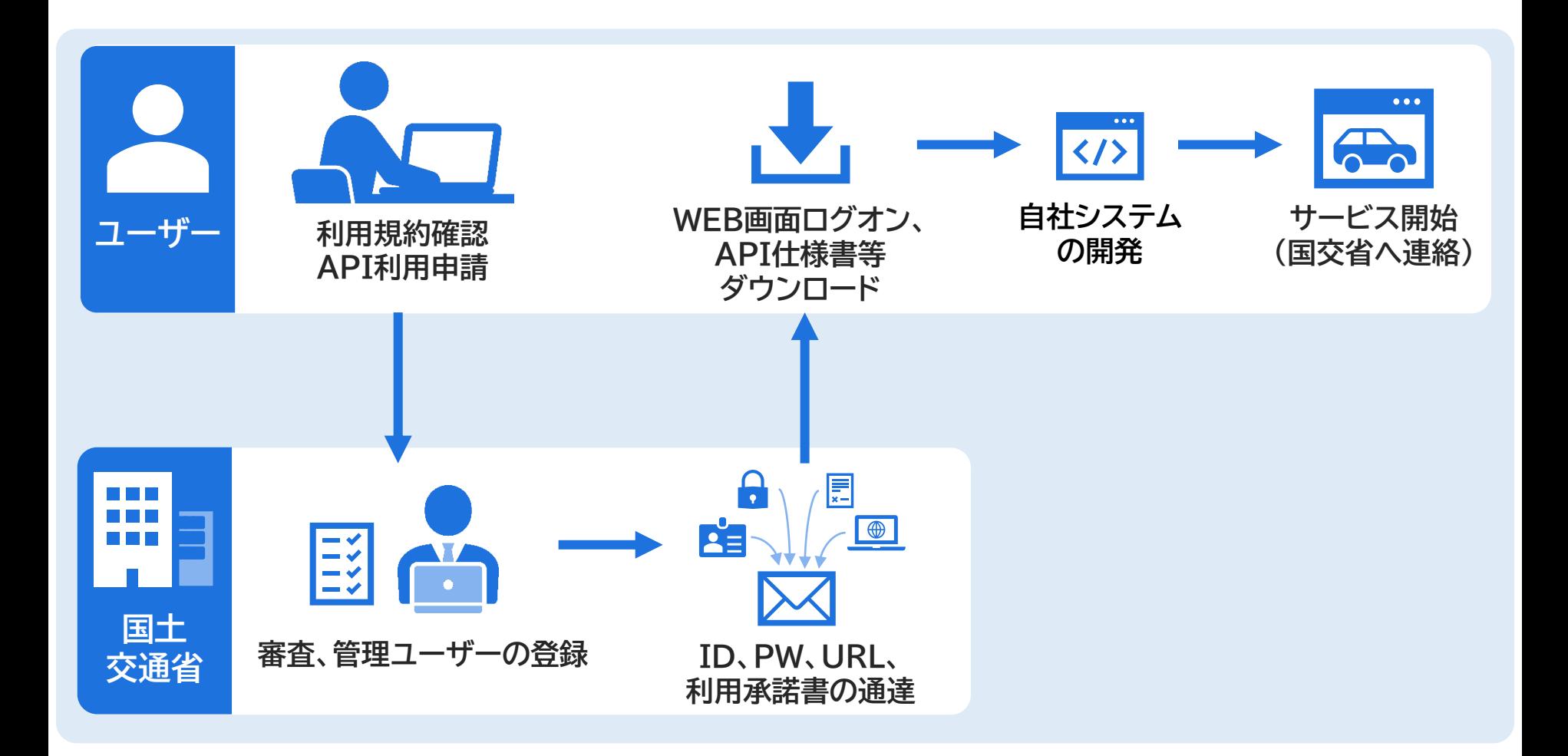

#### ①一度に大量の電子車検証を扱う事業者(整備事業者、運送事業者等)が処理する場合

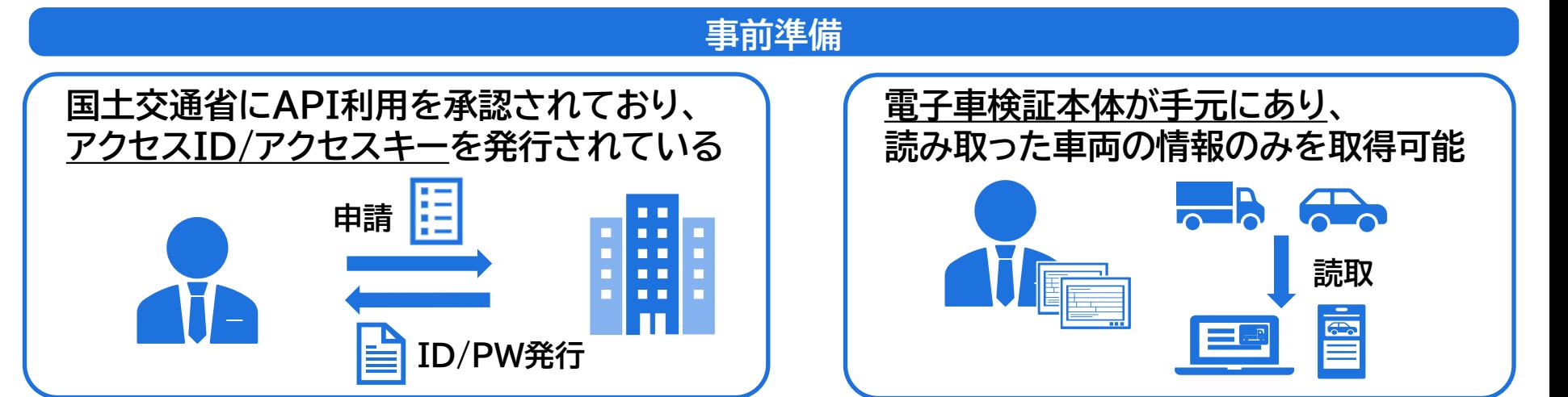

 $\mathcal Q$ 

国土交通省

**①閲覧アプリ→API連携機能 ②アクセスID/アクセスキーを 入力 ③電子車検証のセキュリティ コードを入力、読取実施 ④読み取った情報を対象の アクセスIDに対してAPI 連携できるよう準備 ⑤API送受信のルールに基づいて 車両情報をリクエスト・取得 ※リクエストにはアクセスID/アクセス キー、車両特定情報を設定 手順 事業者 (整備事業者、 運送事業者等) 閲覧サービス (サーバ) 民間サーバ**

#### 国土交通省 ②保険のオンライン申込時など、申請者(自動車所有者等)が電子車検証情報を遠隔送信する場合

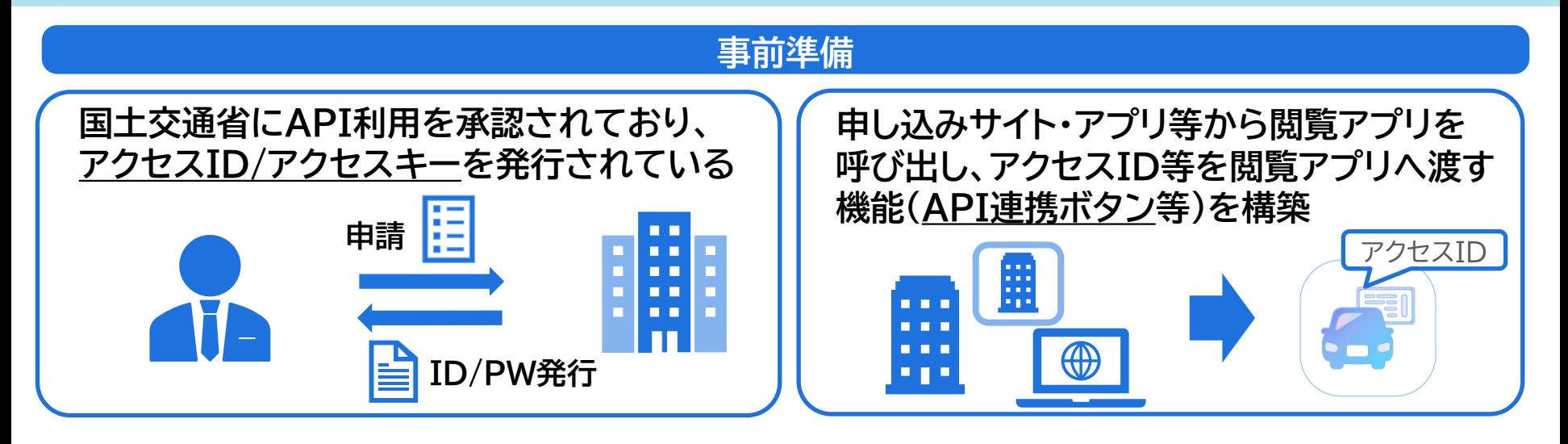

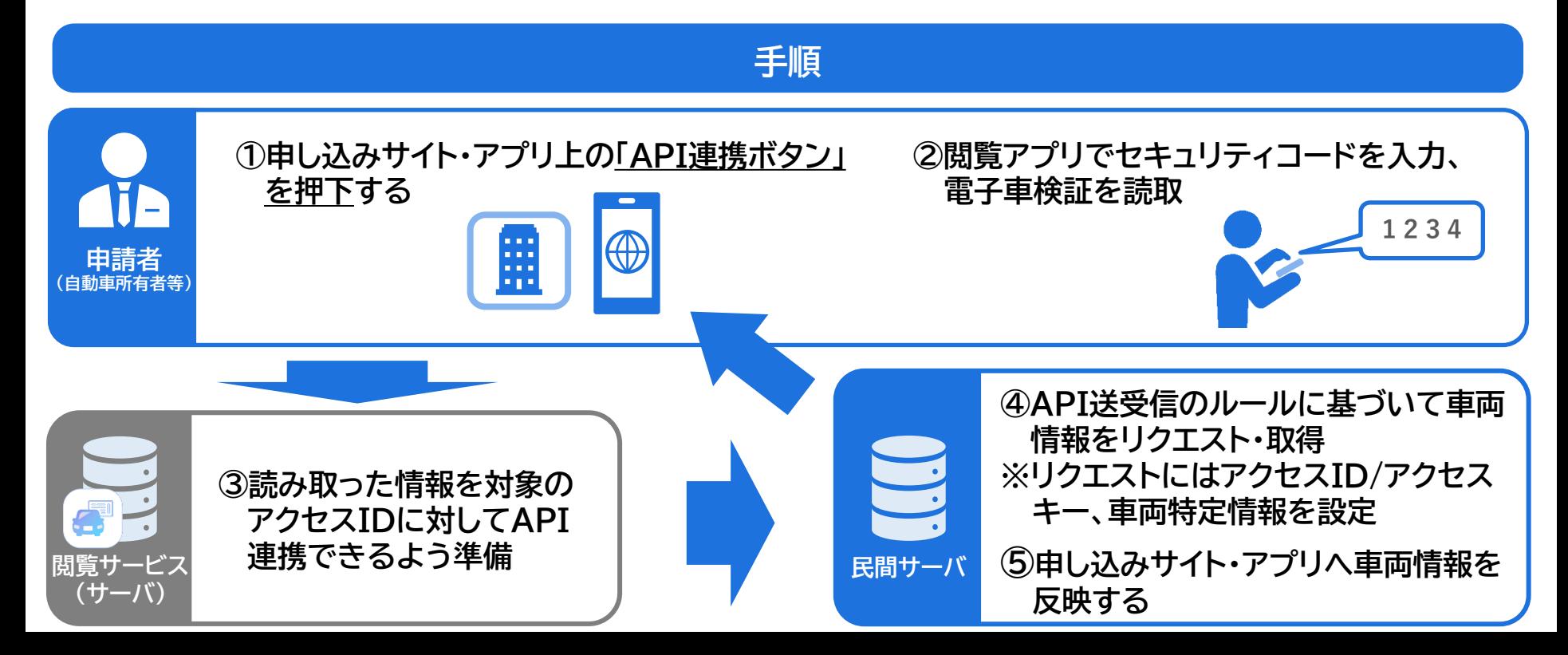